## **Nastavenie zvukovej signalizácie po vytlačení dokladu XP-S260M**

- 1. Otvoríme aplikáciu Printer Test V.3.1
- 2. Klikneme na POS-80 (po kliknutí na Print by nám tlačiareň mala vytlačiť text na doklade ak komunikuje s PC) a potom klikneme na Advanced

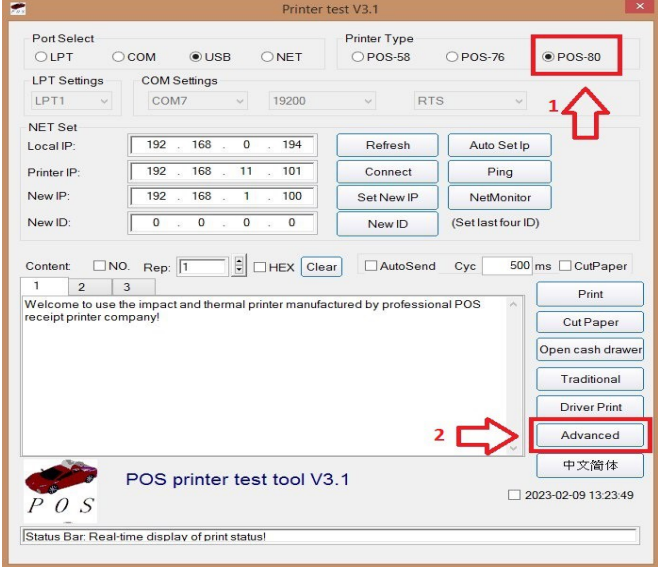

3. Nastavíme Cut with Beep na ON a klikneme na tlačidlo Cut with Beep set.

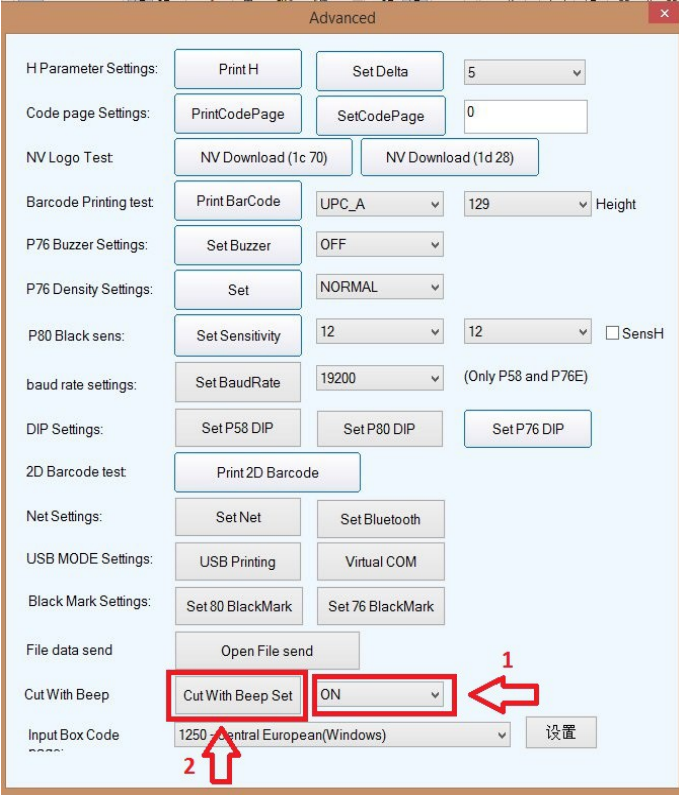

Po úspešnom nastavení tlačiareň pípne. Po vytlačení Self-testu tlačiarne sa na self teste nachádza položka Cutter with Alarm : Yes.